# **Abweichenden Artikeldatensatz erfassen**

Auf dem Register: "**Artikelvorgabe**" (der Adress-Stammdaten) steht Ihnen im unteren Teil des Fenster der Bereich **"Abweichende Artikeldaten"** zur Verfügung.

Sobald die Tabelle "Abweichende Artikeldaten" fokussiert wurde, steht die Registerkarte: TABELLENTOOLS "ABWEICHENDE ARTIKELDATEN (Bearbeitung)" mit allen Funktionen für diesen Bereich zur Verfügung.

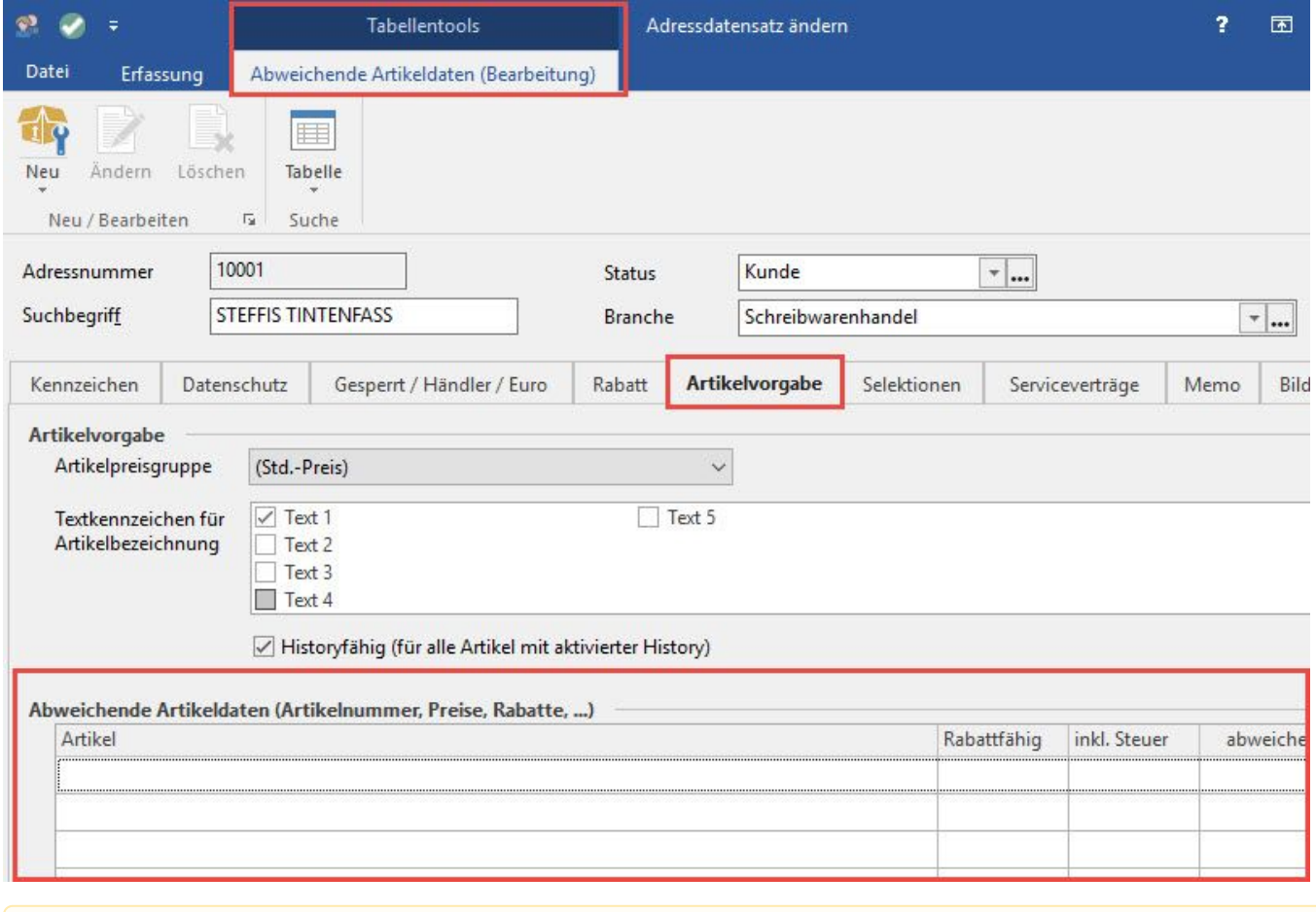

#### **Hinweis** Λ

Abweichende Artikeldaten gelten nur für die Verkaufs-Seite (z.B. 'Lieferschein','Rechnung I',...), nicht für die Einkaufs-Seite ('Bestellung an Lieferant',...).

Über die Schaltfläche: **NEU** können Sie folgende Hinterlegungen vornehmen:

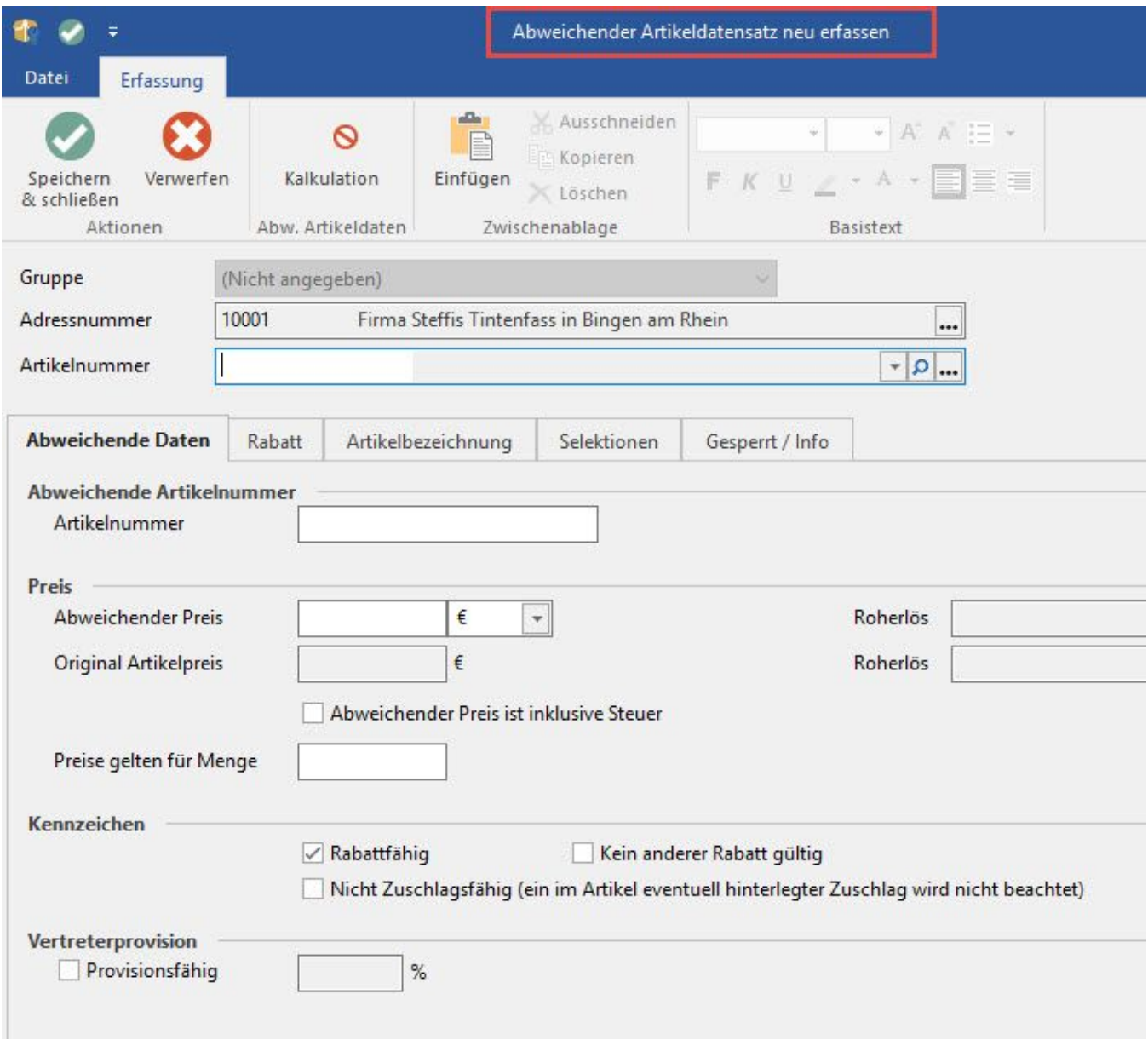

### **Gruppe**

In diesem Kapitel finden Sie nähere Informationen hierzu: [Gruppenverwaltung für abweichende Artikeldaten](https://hilfe.microtech.de/x/HQmz)

## **Adressnummer**

Die Angabe der Adressnummer dient wiederum nur Ihrer Information und kann nicht verändert werden.

## **Artikelnummer**

Die Artikelnummer definiert den Artikel, für den zu dieser Adresse die nachfolgenden, abweichenden Daten eingetragen werden sollen.

## **Register: "Abweichende Daten"**

Gerade in Geschäftsbeziehungen mit großen Unternehmen ist es üblich, dass der Kunde seine Artikelnummer an den Lieferanten weitergibt. Sie als Lieferant werden von Ihrem Kunden verpflichtet, diese Artikelnummer in Ihren eigenen Datenbeständen zu verwalten. Um auf eine derartige Anforderung reagieren zu können, lässt sich an dieser Stelle eine abweichende Artikelnummer für den Lieferanten verwalten.

## **Abweichender Preis**

Hat es Ihr Kunde geschafft, einen abweichenden Preis auszuhandeln, tragen Sie diesen in das hierzu vorgesehene Eingabefeld ein. Der Original-Verkaufspreis wird dabei zur Information mit angezeigt. Zusätzlich können Sie festlegen, ob der eingetragene abweichende Preis inklusive Umsatzsteuer ist und für welche Menge dieser abweichende Preis gilt.

### **Kennzeichen: "Rabattfähig"**

Mit diesem Kennzeichen legen Sie fest, ob auf diesen abweichenden Preis eventuell hinterlegte Rabatte ihre Gültigkeit behalten sollen.

#### **Kennzeichen: "Kein anderer Rabatt gültig"**

Ist der abweichende Preis rabattfähig, können Sie durch Aktivieren dieses Kennzeichens festlegen, dass nur die Rabattstaffel des abweichenden Preises gelten soll. Andere Rabatte, wie z.B.. Warengruppenrabatte bleiben danach unberücksichtigt.

#### **Kennzeichen: "Nicht Zuschlagsfähig (ein im Artikel eventuell hinterlegter Zuschlag wird nicht beachtet)"**

Ist dieses Kennzeichen aktiviert, dann wird im Artikel eventuell hinterlegter Zuschlag nicht beachtet.

#### **Kennzeichen: "Provisionsfähig"**

Hier legen Sie noch fest, ob Vertreterprovisionen auf diesen abweichenden Preis ermittelt werden sollen und können auf Wunsch einen geänderten Provisionssatz vergeben.

#### **Register: "Rabatt"**

Hier besteht die Möglichkeit eine abweichende Rabattstaffel zu hinterlegen. Die Funktionsweise ist mit der Vergabe der Rabattstaffel in den Artikelstammdaten identisch.

#### **Register: "Info"**

Das dritte Register "Info" ermöglicht wieder die mittlerweile hinlänglich bekannte Eingabemöglichkeit eines Informationstextes. Zu guter Letzt finden Sie hier wieder die Informationen über das Erstellungsdatum, das Datum der letzten Änderung, sowie die Angaben über den Benutzer, der die Angaben eingetragen bzw. die Veränderungen vorgenommen hat.

## **Hinweis**

**Beim Erfassen abweichender Artikeldaten ist folgendes zu beachten: Rabattkennzeichen** - über das Eingabeformular wird das Rabattkennzeichen gesetzt, wenn der Artikelverkaufspreis der Adressverkaufspreisgruppe rabattfähig ist - über die Vorgangspositionserfassung wird das Rabattkennzeichen gesetzt, wenn die Position rabattfähig ist und ein Rabatt hinterlegt wurde **Provisionsfähigkennzeichen** - über das Eingabeformular wird das Provisionsfähigkennzeichen gesetzt, wenn der Artikel provisionsfähig ist - über die Vorgangspositionserfassung wird das Provisionsfähigkennzeichen gesetzt, wenn die Position provisionsfähig ist und eine Provision hinterlegt wurde **Feld Vertreterposition (in %) bei Neuanlage über die Positionserfassung** - Feldeingabe leer: Der abweichende Preis wird in den Abweichenden Artikeldaten als nicht provisionsfähig hinterlegt. - Feldeingabe 0,00 bzw. ein Gleitkommawert: Der abweichende Preis wird in den Abweichenden Artikeldaten als provisionsfähig hinterlegt. Wenn über die Vorgangspositionserfassung ein abweichender Artikeldatensatz angelegt wird, wird auch die in der Vorgangsposition eingetragene **"abweichende Artikelnr."** übernommen

#### **Weitere Themen**

• [Kalkulationsschema für abweichende Artikeldaten](https://hilfe.microtech.de/pages/viewpage.action?pageId=11733273)